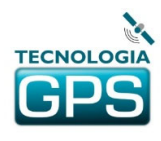

# DCM-02

# Detector de Comportamento do Motorista

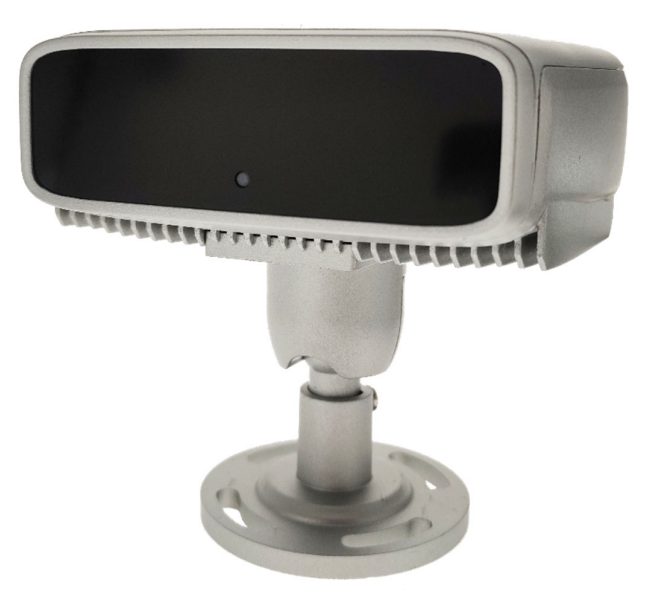

## **1. Componentes**

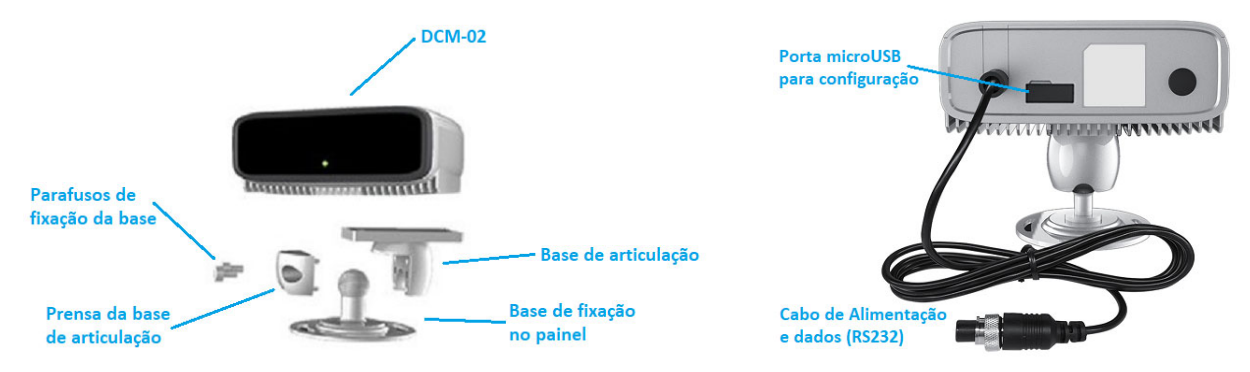

## **2. Instalação**

#### **MONTAGEM**

Inicie montando a base de fixação, utilizando as peças e parafusos do kit. Faça a fixação da base no painel do veículo o mais próximo possível do centro em relação à posição do motorista, evitando ângulos laterais muito agudos. A distância entre o DCM-02 e o motorista deve estar entre 50cm e 1 metro.

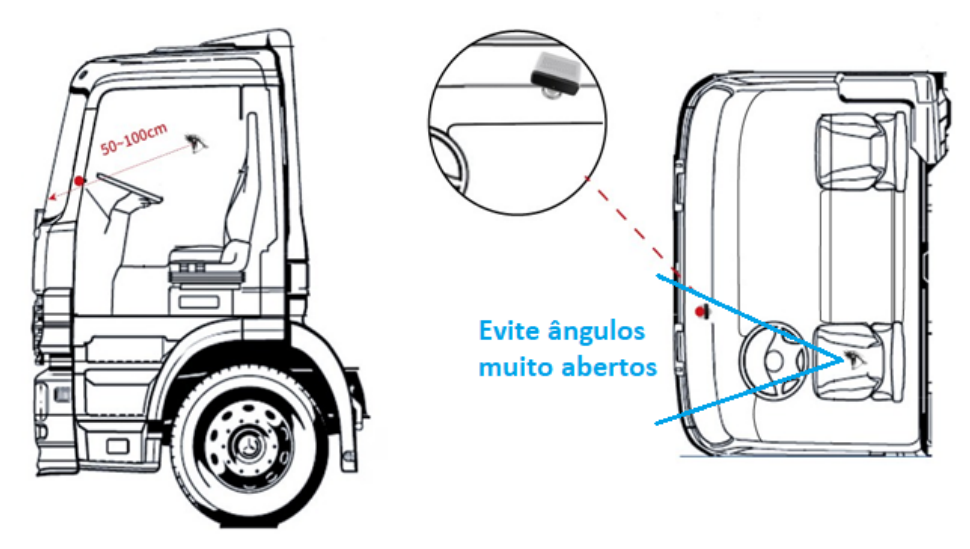

#### **AJUSTE FINO DE POSIÇÃO**

Solte um pouco os parafusos que prensam a base esférica e ajuste o ângulo da câmera para que aponte para o rosto do motorista. Se achar necessário, utilize o cabo USB e o aplicativo de configuração para verificar a imagem em tempo real com o correto enquadramento do rosto do motorista. Normalmente não é necessário porque o DCM-02 tem grande tolerância em relação à posição do rosto do motorista.

#### **CONECTANDO O EQUIPAMENTO**

Faça a conexão do DCM-02, caixa adaptadora e sistema de câmeras CAM-02 conforme o diagrama abaixo. Se não for utilizar o sistema de câmeras considere apenas a conexão entre o DCM-02 e a caixa adaptadora. Se também não for utilizar a caixa adaptadora, conecte apenas os fios vermelho e preto do DCM-02, sendo preto o terra (GND) e vermelho para conexão no positivo pós-chave.

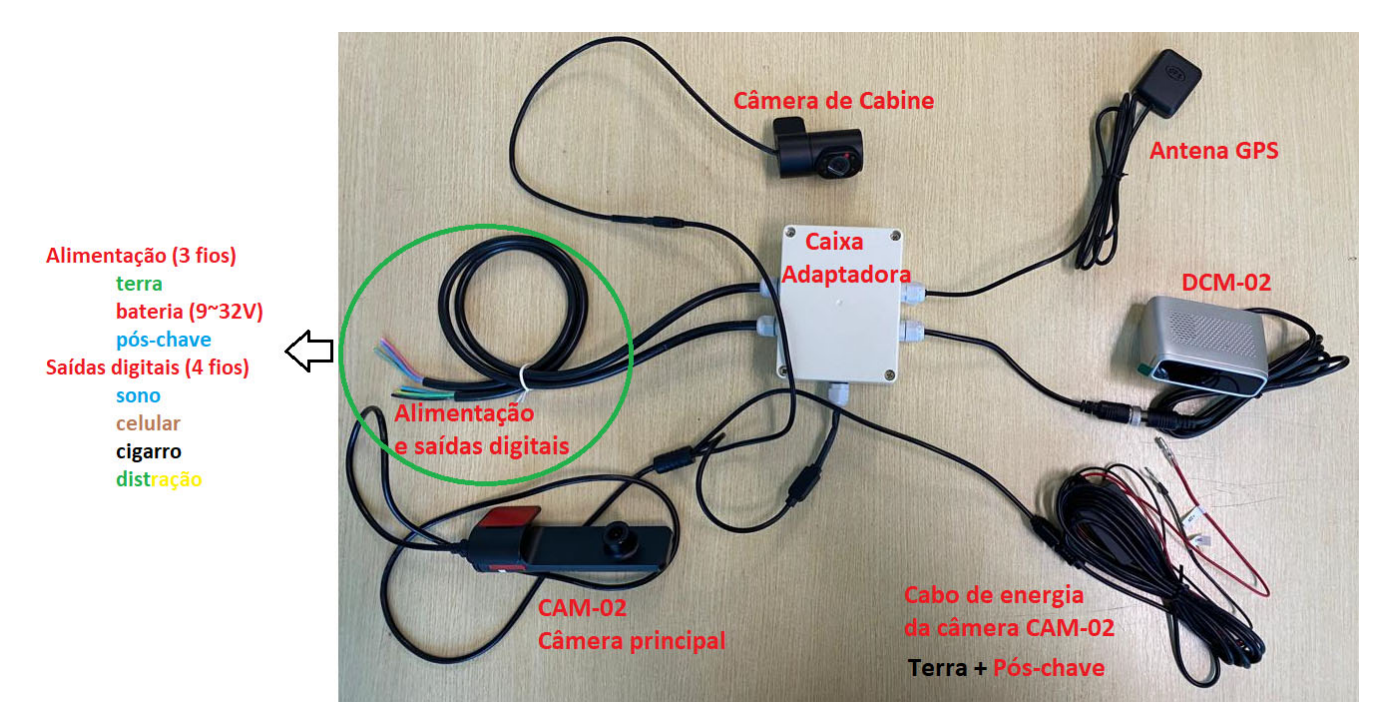

#### Observações:

- 1) O cabo de energia da câmera deverá ser ligado no terra e no pós-chave, pois a câmera só deverá ser alimentada quando o carro for ligado, caso contrário haverá um consumo excessivo da bateria do veículo com o mesmo desligado, sem necessidade.
- 2) A antena GPS deverá ser instalada o mais próximo possível do para-brisa do veículo, a fim de ter a maior visibilidade possível do céu através do vidro.
- 3) Existe uma saída digital separada para cada alarme. A polaridade padrão dessas saídas é negativa quando ativada, ou seja, esses fios terão sempre 12/24V positivo e quando houver um alarme o respectivo fio se tornará terra por alguns segundos, retornando em seguida para o estado positivo 12/24V. Essas saídas deverão, portanto, ser conectadas em entradas digitais NEGATIVAS do rastreador existente no veículo.
- 4) Quando solicitado pelo cliente, é possível que todos os alarmes ativem apenas uma única saída digital, que será a saída 1 (fio azul). Normalmente isso ocorre quando o rastreador existente no veículo possui apenas uma entrada digital negativa disponível.

### **3. Utilização do cabo USB e App Android**

Seu equipamento já está configurado para início de operação sem precisar nenhum passo extra. Somente se for necessário, é possível alterar algumas configurações e calibrar o posicionamento da câmera em relação ao rosto do motorista utilizando um cabo USB OTG para celular juntamente com um aplicativo para sistema Android (não há para iPhone). Material necessário:

- Cabo MicroUSB - USB comum com linha de dados (não apenas cabo de recarga de celular)

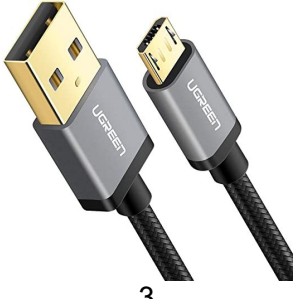

- Cabo OTG (on the go) com USB fêmea e o conector adequado ao celular (USB-C por exemplo)

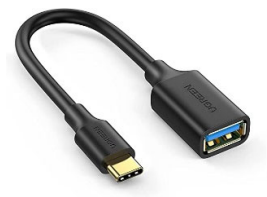

A sequência de conexão dos cabos deverá ser a seguinte:

DCM-02 – Cabo microUSB comum – Cabo OTG – Celular (exemplo na imagem abaixo):

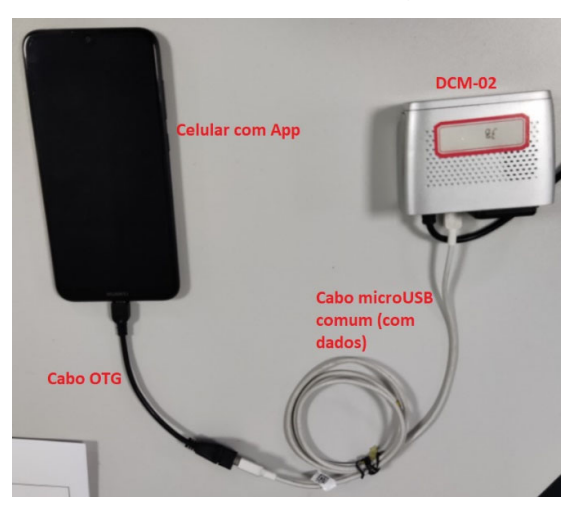

Sequência de operações para calibração e configuração (**procedimentos OPCIONAIS**):

- 1) Faça todas as conexões como na imagem acima, sem ligar a energia do DCM-02.
- 2) Abra o App VA102.
- 3) Energize o DCM-02, aguarde até ouvir o bipe que indica o fim da inicialização do DCM-02.
- 4) Clique no botão "Play" na tela do App para abrir a imagem da câmera em tempo real. Se o celular pedir alguma autorização de acesso, aceite.
- 5) Com o motorista sentado em sua posição correta, mova o DCM-02 pela sua base até que o rosto do motorista fique centralizado no quadrado vermelho, depois clique em "Start Calibration" com o motorista olhando em frente. Aguarde até aparecer a mensagem "DMS Calibration Success".

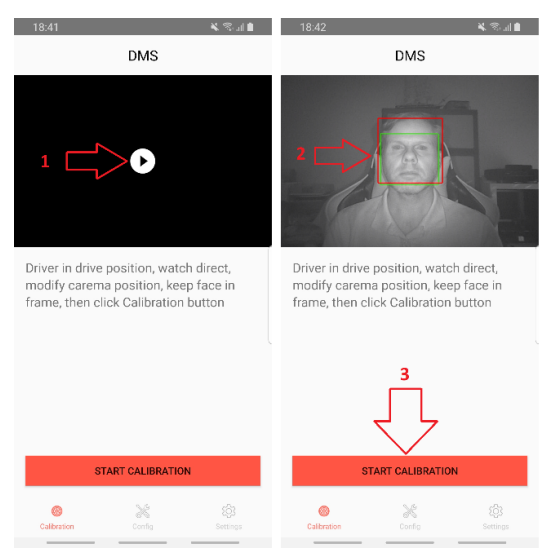

6) Para alterar as configurações do DCM-02, clique no botão "Config" na parte de baixo da tela. Surgirão vários parâmetros configuráveis, para os quais recomendamos que sejam utilizados os valores de referência das imagens abaixo. Ao fim das alterações, clique no botão de salvar no canto superior direito da tela para aplicar as configurações.

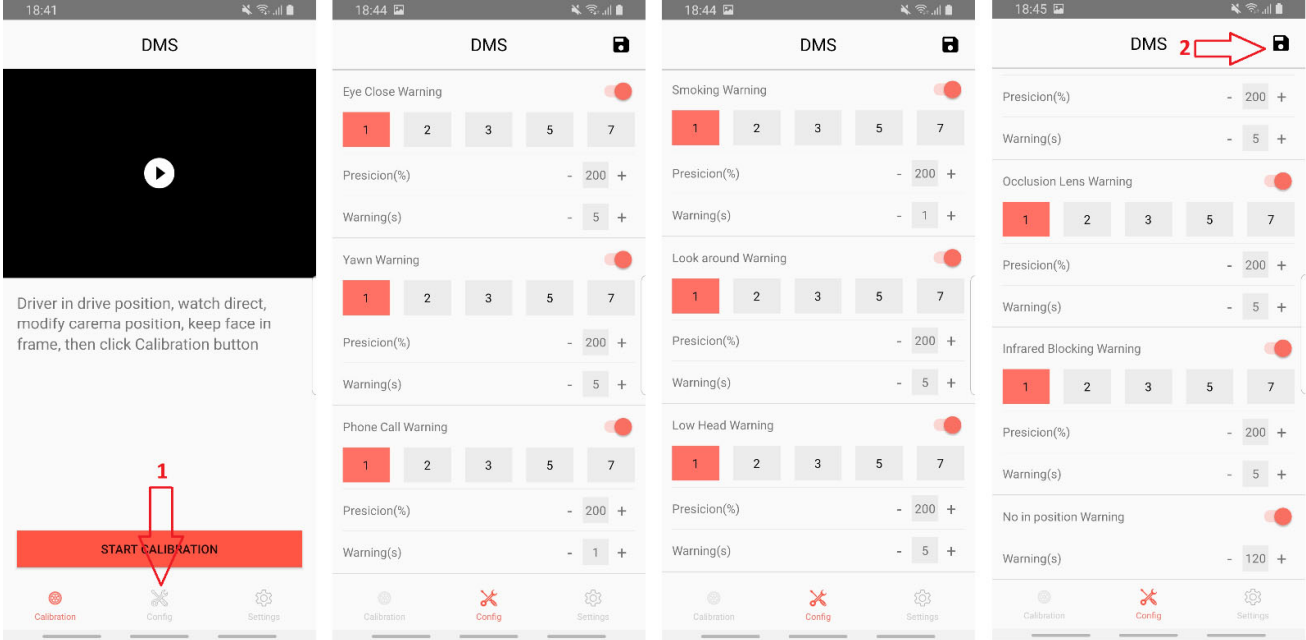

- 7) Para alterar o volume dos alertas de voz, clique no botão "Settings" na parte inferior da tela.
- 8) Clique em "Volume Adjust", escolha o nível de volume desejado e clique em OK.

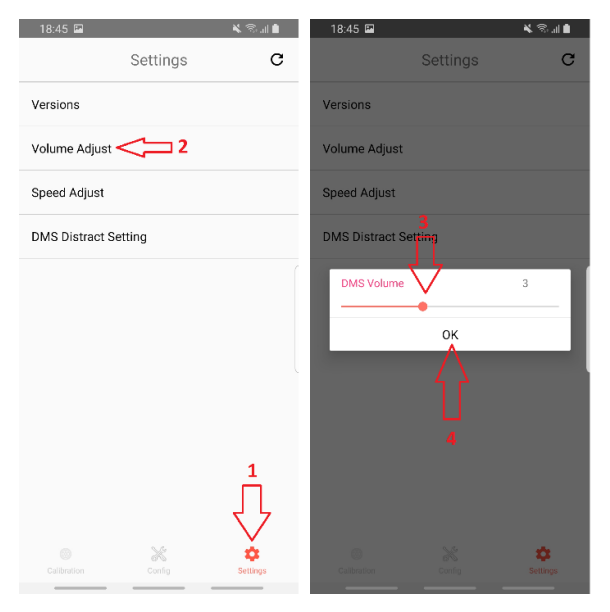

- 9) Para alterar a velocidade mínima para que sejam gerados alarmes, clique no botão "Settings" na parte inferior da tela.
- 10) Clique em "Speed Adjust", escolha a velocidade mínima e clique em OK.

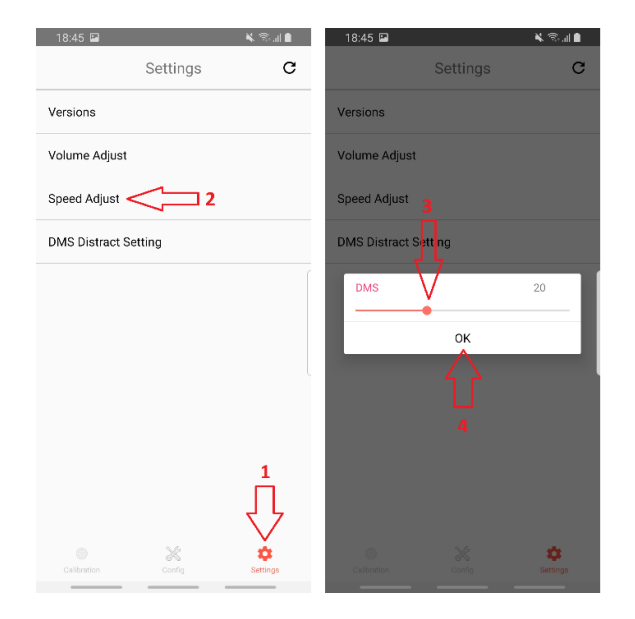

### **4. Fatores que influenciam a detecção de eventos**

Algumas situações específicas e raras podem prejudicar o reconhecimento facial do motorista podendo acarretar falta de sensibilidade para a geração de alarmes, por exemplo:

- Uso de óculos com filtro infravermelho, espelhado ou com lentes extremamente grossas. Óculos de sol normais ou mesmo com lentes polarizadas não causam problema.

- Incidência do sol diretamente no sensor da câmera com ângulos baixos, por exemplo no nascer e pôr do sol por trás do veículo.

- Incidência parcial direta do sol em ângulos baixos diretamente no rosto do motorista (metade do rosto no sol, metade não).